# **Digital unterrichten mit Green Line Oberstufe**

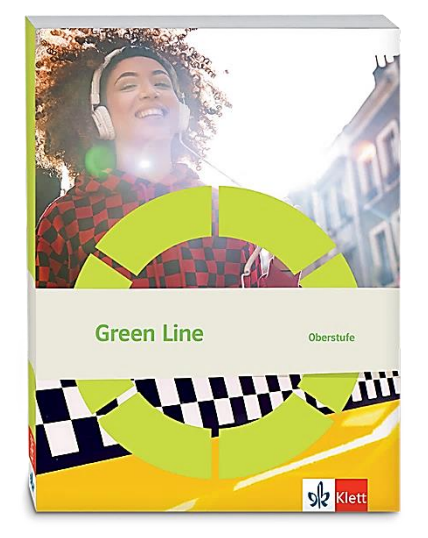

# *Topic:* **The media**

# Didaktische Überlegungen

Als digitale **Durchführungsoption**, **Alternativaufgabe** oder **Erweiterungsaufgabe** können diese Vorschläge in Ihrer Arbeit mit dem Schulbuch **Green Line Oberstufe 2021** im Sinne einer Erfüllung der Aspekte im Medienkompetenzrahmen, der Abwechslung und der Motivation von Lernenden verwendet werden. Die Aufgabenvorschläge sollen Ihnen dabei helfen, Ihren Unterricht mit digitalen Hilfsmitteln zu planen, indem unterstützende Ideen geliefert werden, wie Sie digitale Mittel flexibel und oft auch zeitsparend in den Unterricht einbinden können (aber natürlich nicht immer *müssen*). Es lohnt sich ein Blick in diese Kopiervorlagen, bevor Sie anfangen, das Topic zu behandeln, um Ideen, die Ihnen gefallen und für die Lernenden in Ihrem aktuellen Kurs gut passen würden, in Ihre Planung einzubauen.

# Sicherheit und Datenschutz

Wir weisen darauf hin, dass die genannten Apps und Internet-Inhalte nicht vom oder für den Ernst Klett Verlag entwickelt oder bereitgestellt wurden. Die Nutzung im Unterricht liegt in der Verantwortung der jeweiligen Lehrkraft.

Selbstverständlich haben die Autorenschaft und die Oberstufenredaktion die Angebote zum Zeitpunkt der Veröffentlichung gesichtet und geprüft, aber digitale Inhalte (Apps und Online-Angebote) sind in weit stärkerem Maße als die eigentlichen Lehrwerkstexte einem rasanten Wandlungsprozess unterzogen. Apps ändern ihre Geschäftsmodelle und AGBs, Internetressourcen sind nicht mehr aufrufbar oder wechseln den Betreiber. Wir bitten Sie daher, vor dem Unterrichtseinsatz die vorgestellten Anwendungen und Inhalte noch einmal zu prüfen.

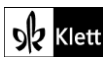

# **Introduction**

## **Task 4, CREATIVE TASK Create a mind map … different activities you use your smartphone for.**

### **Erweiterung: A digital survey**

Die Lernenden werden anhand einer aktivierenden **digitalen Umfrage** zu ihrem eigenen Mediennutzungsverhalten befragt und können so ihre individuelle Perspektive in Bezug auf moderne Medien einbringen. Die Umfrage, die in diesem Fall aus drei *Slides* besteht, wird von der Lehrkraft mithilfe einer interaktiven Präsentationssoftware (hier mit dem Beispiel von **Mentimeter** erklärt), angelegt und den Lernenden über einen Code, den sie bei **menti.com** eingeben, zur Verfügung gestellt.

Die Lehrkraft wählt für die **erste** *Slide* den Umfragetyp *scales* innerhalb von Mentimeter und erstellt folgende *Items*, die es durch die Lernenden je nach individueller Ausprägung auf einer Skala von *strongly disagree* bis *strongly agree* zu bewerten gilt:

I consider myself to be a digital native. A day without my smartphone would be challenging for me. I prefer instant messaging to face-to-face communication. I keep up with the latest technological developments and upgrades.

Für die **zweite** *Slide* wählt die Lehrkraft die Layoutoption *wordcloud* und hinterlegt für die Lernenden das *statement* "What I mainly use my smartphone for". Hier sind u.a. Antworten wie *Communication / Entertainment / Social Media / Photographs / etc.* zu erwarten.

In der **dritten** *Slide* sollen die sozialen Medien verstärkt in den Blick genommen werden. Daher legt die Lehrkraft mithilfe der Layoutoption *ranking* eine Liste verschiedener sozialer Medien an, z.B. – Facebook – Snapchat – Twitter – Instagram – YouTube – TikTok – und lässt diese durch die Lernenden nach der Nutzungshäufigkeit innerhalb eines *Rankings* anordnen.

Anschließend versprachlichen die Lernenden die anhand der Grafiken abgebildeten Umfrageergebnisse, wobei im Gespräch im Plenum auch Gründe für das jeweilige Mediennutzungsverhalten eruiert werden sollten.

### **Task 5, SPEAKING Describe the visual … Interpret … Comment on its effectiveness.**

### **Erweiterung: Shedding light on sharing experiences online**

Sowohl das Titelbild der Intro-Seite als auch der dort hinterlegte Cartoon bieten sich an, um die Frage nach dem inhaltlichen Gehalt der auf Instagram und Co. geposteten Erlebnisse und Eindrücke zu stellen und auch die Beweggründe zu analysieren, diese Inhalte auf sozialen Medien zu teilen.

Als Einstieg in diese Thematik soll zunächst folgende Grafik versprachlicht werden und auch der Frage nachgegangen werden, ob und wie die Lernenden Eindrücke und Erfahrungen in Form von Fotos festhalten: **<https://www.statista.com/chart/10913/number-of-photos-taken-worldwide/>**

Im Anschluss werden den Lernenden ausgewählte Posts der Instagramseite **Insta Repeat** präsentiert (**@insta\_repeat** online oder in der Instagram-App als Suche eingeben). Diese Seite zeigt auf, wie Instagram-*User* Reiseerfahrungen in ein und derselben Art festhalten und diese Eindrücke, die dasselbe Motiv zeigen, multiplizieren und so einem der Plattform fast schon inhärenten Bildmuster folgen. Die Künstlerin hinter dem Instagram-Account legt mit ihren Collagen, die aus jeweils zwölf dieser immer ähnlichen Aufnahmen einer Szenerie bestehen, auf humorvolle und zugleich schonungslose Art und Weise dar, wie soziale Medien individuellen Reiseeindrücken eine Absage erteilen und wie erschreckend austauschbar viele Inhalte sind. Bereist wird das Ziel, das *in* ist, gepostet wird das Foto, das instagramtauglich ist, auch wenn es das Bild bereits in x-facher Ausführung gibt. Besonders ironisch erscheint vor diesem Hintergrund die Tatsache, dass *User* diese immer gleichen Motive mit Hashtags wie *#creativity* oder *#individual* versehen.

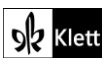

# (Introduction)

Für den Englischunterricht eignen sich am besten die Collagen, die beispielsweise Aufnahmen über *Horseshoe Bend* (**compilation Horseshoe bend:** 

**https://www.instagram.com/p/B\_Qcx5jHf\_c/?utm\_medium=copy\_link**) oder *Yosemite National Park* (**compilation Yosemite National Park: https://www.instagram.com/p/Bmcc-ZaFFew/?utm\_medium=copy\_link**) zeigen.

In der sprachproduktiven Arbeit soll auf die Frage nach individuellen vs. massentauglichen Reiseeindrücken, aber auch auf das Phänomen des *overtourism* eingegangen werden, der v.a. durch soziale Medien befeuert wird.

# Abi skills

**Tasks 5-7, VISUALS Choose one of the charts and make notes to describe … analyse … discuss**

### **Erweiterung: Analysing infographics**

Als Ausweitung der im Lehrwerk verankerten sprachproduktiven Arbeit an den hinterlegten Grafiken bietet es sich an, folgende aussagekräftige *Infographics* heranzuziehen, um bei den Lernenden auch ein kritischreflexives Mediennutzungsverhalten anzubahnen. Dabei können die drei Quellen sehr gut im arbeitsteiligen Verfahren ausgewertet werden.

Die schriftliche Ergebnissicherung kann auch gut z.B. innerhalb eines **Padlets**, einer digitalen Pinnwand, erfolgen, zumal den Lernenden zuvor die drei folgenden Bildimpulse anhand eines Links auf Padlet zur Verfügung gestellt werden können. Zudem haben die Gruppen dann auch die Möglichkeit, nach der Ergebnispräsentation auf die Einträge der Mitlernenden in Form eines konstruktiven Kommentars zu reagieren.

Beispiele für *Infographics*:

**https://www.visualcapitalist.com/every-minute-internet-2020/**

**https://www.statista.com/statistics/272014/global-social-networks-ranked-by-number-of-users/**

**https://www.visualcapitalist.com/the-50-most-visited-websites-in-the-world/**

# Texts B The effect of media on people

**Task 6, SPEAKING Imagine you had to give up your phone and the internet for a day. …**

### **Erweiterung/Alternativaufgabe: Working with a documentary (ca. fünfstündige Einheit)**

Wesentliche Aussagen zu den Taktiken von *social media companies* und den Auswirkungen von exzessiven *social media*-Gebrauch in Adrienne Mateis Artikel (siehe Lehrwerk) – etwa *psychological dependency*, *negative mental health effects* – werden als Sprungbrett genutzt, um daran die gewinnbringende Arbeit mit der **Netflix-Dokumentation "The Social Dilemma"** anzuschließen. Diese Dokumentation zeigt die Kehrseite der sozialen Medien und mischt fiktionale Handlung – dargestellt durch Schauspieler:innen – und reale Interviews mit den Experten und Verantwortlichen, die die Mechanismen der sozialen Medien erfunden haben und ihre Innovationen mittlerweile bereuen und daher die Wirkungsweisen offen darlegen möchten.

Die Dokumentation deckt daher schonungslos auf, wie v.a. Facebook und Youtube im Hintergrund agieren: mithilfe von künstlicher Intelligenz und Algorithmen wird das Nutzungsverhalten derjenigen, die diese Dienste

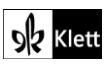

in Anspruch nehmen, analysiert und immer besser vorhergesagt, sodass über maßgeschneiderte Inhalte und passgenaue Werbung möglichst viel Umsatz generiert werden kann. Die Konsumenten bewegen sich in ihrer eigenen Filterblase, die schlussendlich den Zusammenhalt der Gesellschaft gefährden kann, da polarisierende Positionen und Einstellungen nicht mehr hinterfragt werden und die konsumentenspezifisch zugeschnittenen Inhalte bewusst dazu beitragen, die eigene Meinung der Konsumenten zu untermauern. Die Warnungen der Experten, soziale Medien nicht unreflektiert zu nutzen, ist eine Botschaft, die es auch im Bereich der schulischen digitalen Bildung zu vermitteln gilt, da auf Seiten der Lernenden ein verantwortungsbewusster und reflexiver Umgang mit digitalen Medien angebahnt werden sollte.

Es lohnt sich, die Materialen auf der Website **https://www.thesocialdilemma.com/the-dilemma/** zum Einsatz zu bringen, wobei eine mögliche **ca. fünfstündige Unterrichtseinheit** im Folgenden dargestellt wird, deren Elemente auch in Form einer Auswahl in den Unterricht integriert werden können.

### **STEP 1 Viewing and analysing the trailer**

Zunächst wird der Trailer **https://www.yout-ube.com/watch?v=uaaC57tcci0** zum Einsatz gebracht und in einem zweischrittigen Verfahren analysiert. Die Erstbegegnung erfolgt bewusst ohne Ton, um so das Augenmerk der Lernenden auf die optischen Gestaltungsmerkmale sowie mögliche Kernaussagen, die anhand der Banner im Trailer erkennbar werden sollten, zu lenken. Die Arbeitsaufträge für den ersten Durchgang lauten folgendermaßen:

Mute the audio and watch the trailer. Concentrate on the following tasks:

- 1. Carefully study the opening scene (00:00-00:13). Guessing from this scene, say what phenomenon the documentary might be addressing.
- 2. What general and different impressions do the people behind their screens give you?
- 3. Which idea is expressed with the help of the comic strip (01:13)?
- 4. How do the on-screen titles match the graphics and the footage that is being used in the trailer?
- 5. Which story might be told with the help of the footage showing masses of people?

Im Unterrichtsgespräch werden die Ergebnisse mündlich festgehalten. Danach erfolgt die zweite Rezeption des Trailers, wobei dieser nun mit Ton betrachtet wird und die Arbeitsaufgaben wie folgt lauten:

Now watch the trailer with the sound on and concentrate on the following tasks:

- 1. What exactly is the social dilemma according to the voice-overs and experts? (Give a variety of issues.)
- 2. In what way is music used to set the tone?
- 3. Recheck your assumptions on the story being told with the help of the footage. What warning do the experts send?

Auch hier werden die Ergebnisse im Plenum ausgetauscht.

Im nächsten Schritt sichten die Lernenden sowohl die Aussagen auf der Website

**www.thesocialdilemma.com/the-dilemma/** hinsichtlich der drei verschiedenen Arten von sozialen Dilemmata (*mental health – democracy – discrimination*) als auch die Aussagen im auf der Website zum Download zur Verfügung gestellten *discussion guide*: **www.thesocialdilemma.com/start-a-conversation/** In der angebotenen pdf-Datei wird hierfür Seite sechs herangezogen.

Der Arbeitsauftrag laute wie folgt:

Read both the research on the website and the information in the pdf file (page six) and be prepared to outline the different dilemmas mentioned there.

Die Ergebnissicherung erfolgt wiederum mündlich.

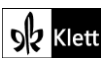

### **STEP 2 Working with visuals**

Da im Rahmen der *Abi-skills*-Seiten in der vorliegenden Topic die **Bildbeschreibung** geschult wird, lohnt sich die sprachproduktive Arbeit an den *discussion cards* (Link auf S. 14 im PDF), die innerhalb des bereits erwähnten *discussion guide* zur Verfügung gestellt werden. Die 21 künstlerischen Arbeiten, die sich mit den Gefahren sozialer Medien sowie unserer digitalen Informationsgesellschaft auseinandersetzen, stammen dabei von Kristen Mattson und sind bereits so aufbereitet, dass sie mit Leitfragen versehen sind, denen sich die Lernenden – am besten in Tandems – widmen sollten. Die Ergebnisse können sehr gut schriftlich, beispielsweise innerhalb eines **Padlets** (siehe Anmerkungen weiter unten: Methodik Padlet) festgehalten werden und so auch den anderen Gruppenmitgliedern zugänglich gemacht werden. Zudem können die schriftlich fixierten Kurznotizen den sich anschließenden *three-minute talk* stützen.

#### **STEP 3 Creative tasks – project on the social dilemma**

Nachdem sich die Schülerinnen und Schüler mithilfe des Trailers sowie anhand der weiterführenden Informationen in der pdf-Datei und auf der Website mit den Gefahren sozialer Medien auseinandergesetzt haben, sollen sie nun zu **Produzenten digitaler Inhalte** werden. Sie sind dazu angehalten, einen kreativen digitalen Inhalt ihrer Wahl zu erstellen, der den Rezipienten auf eindringliche, humorvolle, informierende oder schockierende Art und Weise dazu auffordert, das eigene Mediennutzungsverhalten zu überdenken und/oder entsprechende Vorsichtsmaßnahmen in Bezug auf den unreflektierten Umgang mit digitalen Medien zu ergreifen.

Wie bereits erwähnt, haben die Lernenden freie Wahl in Bezug auf die Form des Beitrags und die Wahl der künstlerischen Gestaltungsmittel, die in ihren kreativen Produkten zum Einsatz kommen. Die bewusst offen gehaltene Aufgabenstellung dient dazu, den Lernenden Anregungen zu geben und entsprechende Impulse zu setzen. Zudem wird ein *tool kit* bereitgestellt, sodass die Lernenden die entsprechenden digitalen Werkzeuge, die sie zur Produktion eigener medialer Inhalte benötigen, kennenlernen und gewinnbringend einsetzen können. Die Aufgabe, die im Tandem oder in einer Gruppe von max. drei Lernenden erledigt werden sollte, wird wie folgt formuliert:

#### **Video clip – drawing – short story – poem – advertisement etc.**

Think of a **creative way** to inform students at our school about the dangers of the internet and ways to get out of their filter bubble. You should **engage your audience** with the help of a **captivating idea**. You are free to choose the approach in which you want to draw attention to the social dilemma.

Here are some ideas:

#### **Show a day-in-the-life**

We all love to step inside someone else's shoes, so share what a day-in-the-life of a social media addict looks like. Film **short clips** throughout the day and compile them together. Write an entertaining/surprising **short story** illustrating a day-in-the-life of a person that is facing the social dilemma.

#### **Create an advertisement/a poster/billboard**

We should value the moment instead of searching for happiness online. Social media can cause serious health issues. Create a visual that spreads this message.

#### **Conduct an interview**

Bring in an expert or a peer and ask them questions that would benefit your audience. Of course, you can act out roles. Write down the interview or record/film it.

#### **Animate a story or an experience**

This might just be the most difficult to produce, but it has the most potential for engagement. Because really, who doesn't love an **animated story**?

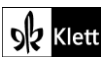

#### *Tool kit*

These might be some helpful tools:

- For downloading licence-free pictures: **Pixabay: https://pixabay.com/de/**
- For creating visuals: **PicCollage: https://piccollage.com**
- For editing films: **iMovie: https://www.apple.com/de/imovie/**
- For making stop motion films: **Stop Motion Studio – Let's make a movie: https://www.cateater.com/**
- For simulating a text-message conversation: **https://textingstory.com/**
- For writing a digital story: **https://telegra.ph/**
- For turning texts into animated film: **https://www.plotagon.com/**
- For simulating social media chats, posts and comments: **https://zeoob.com/**

#### **Erfahrungswerte aus dem Unterricht mit dieser Einheit:**

Die Lernenden konnten in ihren Filmproduktionen u.a. verschiedene Tools kombinieren, was zu sehr ansprechenden Ergebnissen führte. Die Kombination aus **zeeob** und **Plotagon** stellte sich als sehr lohnenswert heraus. Mithilfe von **zeeob** können – anonym und kostenlos – täuschend echte Facebook-Nachrichten, Instagram-Posts oder auch Tweets erstellt werden, wobei die Lernenden bezüglich des benötigten Bildmaterials auf die lizenzfreien Bilder von **Pixabay** verwiesen wurden. Mithilfe von Plotagon können kostenlos und einfach qualitativ hochwertige 3D-Cartoon-Videos erstellt werden. Die Lernenden schreiben dabei ein Drehbuch und legen somit den Handlungsablauf fest, definieren Szenenhintergründe, gestalten ihre Charaktere sowie deren Emotionen und arbeiten Dialoge aus, die von den Lernenden anschließend selbst eingesprochen werden oder über eine Computerstimme vertont werden können. Die englische Benutzeroberfläche prädestiniert das Tool darüber hinaus für den Fremdsprachenunterricht.

Daneben erstellten die Lernenden mithilfe von **textingstory** aussagekräftige Chatverläufe, die in authentischer Art und Weise die Gefahren von Online-Dating und *Catfishing* oder *Cyber-Grooming* darlegten.

Mit der App **PicCollage** wurden u.a. kreative Werbeplakate angefertigt.

**iMovie** wurde für die Produktion von **Experteninterviews** sowie Interviews mit Betroffenen herangezogen. Die Lernenden müssen dabei nicht zwangsläufig vor die Kamera treten. Stattdessen können auch lizenzfreie Bilder zur Veranschaulichung der Problematiken, die während des Interviews thematisiert werden zum Einsatz kommen.

Sollten die Lernenden einen Blog-Beitrag oder einen *news article* verfassen wollen, so können sie hierfür **telegra.ph** verwenden. Auf der bewusst minimal gestalteten Plattform gibt man Titel, (fiktiven) Autorennamen sowie den Fließtext ein. Auf Wunsch können auch Bilder, Videos oder Tweets (siehe: Kombination aus den verschiedenen Tools, u.a. **zeeob**) eingebaut werden. Abschließend wird der Link des Blog-Beitrags abgespeichert (*publish*) und an die Lehrkraft weitergegeben. Über diesen Link können Blog-Beiträge später auch noch bearbeitet werden. Das Tool verlangt keine Registrierung durch den Nutzer.

Sollte der Kurs – entgegen der Erwartungen sowie der für diesen Leitfaden nutzbar gemachten eigenen Praxiserfahrungen – in Bezug auf die Ideenfindung eine stärkere Lenkung benötigen, so können im Sinne des *scaffoldings* folgende Themenbereiche genannt werden, denen sich die Lernenden in ihren kreativen Produktionen widmen können:

- *data breaches / data leak (unintentional release of secure or private information)*
- *cyber bullying and hate speech*
- *snapchat dysmorphia*
- *social media depression due to wrong beauty ideals*
- *living a social media life vs fully experiencing the moment (digital detox)*
- *online harassment through social media / catfishing / cyber-grooming*

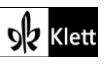

#### **STEP 4 Presenting the results**

Im Sinne einer **motivierenden und schüleraktivierenden Ergebnispräsentation** werden dem gesamten Kurs alle Beiträge zugänglich gemacht. Dies kann beispielsweise innerhalb eines *Learning-Management-Systems* erfolgen oder – sofern keine sensiblen Schülerdaten in den Produktionen enthalten sind – auch über eine **Pinnwand** wie z.B. **padlet.com**. Die Lehrkraft hat im Vorfeld zu jedem Schülerbeitrag eine schriftliche Rückmeldung verfasst, die für das *peer feedback*, das die Schülerinnen und Schüler zu drei ausgewählten Beiträgen verfassen sollen, als Muster hinsichtlich eines sachdienlichen und konstruktiven Feedbacks dienen kann.

In Bezug auf die Darbietung der Inhalte der einzelnen Unterrichtsstunden sowie zur Ergebnissicherung hat sich **Padlet** bewährt, weshalb an dieser Stelle kurze Hinweise zum Einsatz dieses Tools folgen.

#### **Methodik – Padlet als Möglichkeit für digital-kollaboratives Arbeiten sowie zur transparenten Ergebnissicherung**

Die kostenlose digitale Pinnwand **padlet.com** ermöglicht der Lehrkraft, ihren Schülerinnen und Schülern verschiedene digitale Inhalte (Videos, Links, Sprachaufnahmen, Bildimpulse, etc.) zugänglich zu machen und diese mithilfe der verschiedenen Layoutoptionen, die Padlet zur Verfügung stellt, **strukturiert zu präsentieren**.

Die Lernenden können auf das – passwortgeschützte – Padlet ortsunabhängig zugreifen und dort die ihnen gestellten Aufgaben bearbeiten, indem sie eine eigene Post hinzufügen oder ihre Ergebnisse mithilfe der Kommentarfunktion in den von der Lehrkraft vorgegebenen Aufgabenpost eintragen. Zudem können Schülergruppen arbeitsteilig vorgehen und ihre Ergebnisse innerhalb des Padlets der gesamten Klasse zugänglich machen. Die Lehrkraft wiederum kann die Arbeitsergebnisse der Lernenden mithilfe von Feedback kommentieren. Dieser **Transparenz** im Sinne der **Sichtbarkeit und dem Sichtbarmachen von Arbeitsergebnissen** sowie dem **zielorientierten fachlich-individuell und schnell zugänglichen Feedback** kommen gerade im Distanzlernverfahren eine tragende Rolle zu.

Es zeigt sich sehr deutlich, dass ein Themenpadlet benutzt werden kann, um die **verschiedenen Phasen des Distanzunterrichts** strukturiert abzubilden – von der Bereitstellung von Material, über die Bearbeitung, Überprüfung bis hin zur Präsentation und dem Feedback.

Das Padlet wird im Laufe der Unterrichts einheit aufgrund der eingestellten Arbeitsprodukte immer weiter anwachsen und die Inhalte synchronisieren sich automatisch. Da den Lernenden das Themenpadlet mithilfe eines einfachen Links zur Verfügung gestellt wird, sind keine weiteren Plattformen oder Zwischenschritte nötig, um die Unterrichtsinhalte und -ergebnisse zugänglich zu machen.

#### **STEP 5 Social media depression – Viewing and analysing short films**

Die Inszenierung der eigenen Person mithilfe sozialer Medien ist gerade unter Jugendliche im Selbstfindungsprozess nach wie vor weit verbreitet. In der Adoleszenz stellen sie sich die Frage, wer sie sind wer sie sein möchten und v.a. auch wie sie von Mitmenschen gesehen werden. Nicht selten generieren daher die auf den sozialen Medien verbreiteten Idealvorstellungen in Bezug auf Aussehen, Erfolg und gesellschaftliche Anerkennung bei den Jugendlichen unrealistische Erwartungen an ihre eigene Person, da – da sie eben nicht erfüllt werden können – zu Enttäuschung bis hin zu schwerwiegenden psychologischen Folgen führen können. Gerade daher erscheint es im Sinne des Erziehungsauftrages sinnvoll, medienpädagogisch wirksame Inhalte in das Unterrichtsgeschehen mitaufzunehmen.

Die folgenden beiden **Kurzfilme** zeigen auf, welchem Druck zwei Jugendliche durch die sozialen Medien ausgesetzt sind. Die dargestellten Charaktere schaffen ein Identifikationspotential für die Jugendlichen. Die methodische Herangehensweise ist dabei dergestalt, dass jeweils ein Video einer Großgruppe an Lernenden zugewiesen wird, wobei innerhalb der Großgruppe Tandems gebildet werden. Die Lernenden bilden zunächst in einem ersten Schritt Hypothesen bezüglich der Titel *A Social Life* bzw. *alt Life*.

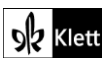

Die Erstbegegnung erfolgt daraufhin im Tandem, wobei ein Schüler / eine Schülerin den Kurzfilm ohne Ton betrachtet simultan dem Partner / der Partnerin, der/die den Kurzfilm nicht sieht, die Handlungen und die dargestellten Inhalte versprachlicht. So wird ein echter Redeanlass – aufgrund eines Informationsdefizits – geschaffen.

### **Gruppe 1**

Der preisgekrönte Film *A Social Life* (**https://www.yout-ube.com/watch?v=GXdVPLj\_pIk**) von Kerith Lemon stellt den fiktiven Charakter der erfolgsorientierten Meredith in den Mittelpunkt, wobei sie augenscheinlich – online – das Leben führt, von dem sie immer geträumt hat: ausgeglichene Work-Life-Balance, Erfolg und stabile soziale Kontakte. Dieses Bild generiert sie zumindest von sich selbst auf ihrem *social media account*.

Anhand von ausgewählten Szenen/*Film stills*, die in Form von Screenshots präsentiert werden, sollen die Lernenden zur sprachproduktiven Arbeit und zur kritischen Auseinandersetzung mit dem Suchtpotential sozialer Medien sowie der dort zur Schau gestellten Scheinwelt angeregt werden. Die Aufgaben zu den gewählten *Film stills* lauten wie folgt:

- **– Friends (05:15):** What does this scene reveal about Meredith's life?
- **– Date night (05:08):** What kind of thoughts might be running through Meredith's mind?
- **– The mirror scene (06:30):** What is it that Meredith realises in that moment? In what way is this insight illustrated with the help of the means of filmic narration?
- **– The title:** After having watched the short film, how do you interpret the title now?

Abschließend haben beide Tandempartner nun die Gelegenheit, den Film in Gänze mit der Audiospur zu rezipieren, woraufhin der kreative Schreibanlass erfolgt, einen Tagebucheintrag von Meredith zu verfassen, in dem sie über ihre neu gewonnene Freiheit berichtet, nachdem sie ihren *social media account* gelöscht hat.

**– Writing task:** Imagine Meredith has deleted her social media account. Write a diary entry in which she is reflecting on her new freedom.

### **Gruppe 2**

Der Kurzfilm *alt Life* (**https://www.yout-ube.com/watch?v=yPbinQfRX7k**) von Alex Tenenbaum zeigt den fiktiven Charakter Mikey, der alles daransetzt, seinen Auftritt in den sozialen Medien absolut perfekt zu inszenieren. Je mehr Ruhm er in Form von Likes und Followern als *@FitnessKing* jedoch in der virtuellen Welt erlangt, umso einsamer und erschreckend erdrückender erscheint sein Leben abseits dieser Bühne. Ein Date, das er platzen lässt, ist dabei der Anlass, um den Zuschauer mithilfe einer Rückblende aufzuzeigen, wie sehr sich Mikey von seinem eigentlichen Selbst entfremdet hat, indem er in der virtuellen Welt eine Persönlichkeit erschaffen hat, die absolut perfekt erscheint. Der echte Michael hingegen leidet unter dem Druck, den falsche Schönheitsideale, so wie sie durch die sozialen Medien verbreitet werden, erzeugen.

Auch hier werden ausgewählte Szenen/*Film stills* in Form von *Screenshots* präsentiert und die Jugendlichen sollen sich in der sprachproduktiven Arbeit kritisch mit dem entmenschlichenden Druck, der durch falsche Schönheitsideale auf Social-Media-Nutzer ausgeübt wird, auseinandersetzen. Die Aufgaben zu den gewählten *Film stills* lauten wie folgt:

- **– Ryan's message (02:02):** What is it that both Ryan's message and Mikey's reaction on the date night hint at when it comes to Michael's (online) behaviour? In what way does the setting support this impression?
- **– Blocking the girl (03:01):** Why has Mikey just blocked the girl? Give possible reasons for his behaviour.
- **– 02:01 am (06:18) [alternativ auch 04:01 am (06:26)]:** What does this film still reveal about Mikey's personality? Where do you see possible serious problems?
- **– The girl at the door (07:02):** Which thoughts might be running through Michael's head? What kind of action do you expect him to take?
- **– The title:** After having watched the short film, how do you interpret the title now?

Wie auch in der Gruppe 1 haben hier abschließend beide Tandempartner nun die Gelegenheit, den Film in

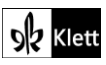

Gänze mit der Audiospur zu rezipieren, woraufhin der kreative Schreibanlass erfolgt, einen Tagebucheintrag von Michael zu verfassen, in dem er über seine neu gewonnene Freiheit berichtet, nacdem er seinen *social media account* gelöscht hat.

**– Writing task:** Imagine Michael has deleted his social media account. Write a diary entry in which he is reflecting on his new freedom.

Beide Gruppen nehmen als Abrundung der Filmbetrachtung an einer **Mentimeter-Umfrage** teil. Die Lehrkraft pflegt dabei innerhalb von **Mentimeter** (**mentimeter.com**) mithilfe der Layoutoption *Ranking* folgende Aussagen in die Umfrage ein. Die Lernenden nehmen anschließend über einen Code, der ihnen über die von der Lehrkraft präsentierte Mentimeter-Folie angezeigt wird, über **menti.com** an der Umfrage teil und positionieren sich jeweils auf einer digitalen Meinungslinie. Abschließend erfolgt eine Auswertung der Umfrage, wobei das eigene Mediennutzungsverhalten kritisch hinterfragt werden soll.

#### **Statements for Mentimeter**

- I check my phone frequently throughout the day and it feels like compulsive behaviour.
- Instagram always puts me in a comparison mode.
- I reach for my phone when I leave home.
- I often use my phone to occupy my mind, e.g. on the subway, when waiting in a queue, etc.
- I often anticipate what the reactions to my Instagram posts etc. could be.

# Texts B – Fake news verbreiten sich wie ein Virus

### **nach Task 7, MEDIATION … how societies change their media consumption in times of crisis**

## oder Advanced Texts B – Separating fact from fiction is tougher than ever

### **nach Task 5, RESEARCH Use a fact-checker to confirm or debunk a story …**

### **Erweiterungsaufgabe: Creative work**

Die Lehrwerkstexte "Fake News verbreiten sich wie ein Virus" sowie "Separating fact from fiction is tougher than ever" bieten sich für eine kritisch-kreative Auseinandersetzung mit der genannten Thematik an. Eine aufschlussreiche und zugleich unterhaltsame Möglichkeit, mit täuschend echten **Social-Media-Posts** zu experimentieren, bietet **https://zeoob.com**.

Innerhalb einer anschließenden Diskussion, wie man den Wahrheitsgehalt von *social-media*-Meldungen überprüfen kann, könnte auch **CORRECTIV.Faktencheck** (**https://correctiv.org/faktencheck/**) Erwähnung finden.

### **Erweiterungsaufgabe: Spielerisch Fake News aufdecken**

Als handlungsorientierter und sehr motivierender Einstieg in die Thematik *fake news* bietet sich zudem das preisgekrönte **e-learning Spiel EscapeFake** an. Der erfahrungsorientierte Umgang mit *fake news* steht hierbei im Mittelpunkt, da EscapeFake laut eigener Aussage eine "immersive Mixed-Reality-Erfahrung [ermöglicht], die den physischen Raum in ein Escape-Room-Szenario verwandelt, in dem Benutzer mit einem Quanten-Reality-Hacker aus der Zukunft interagier[en]" (vgl. **Escape Fake – Fight Fake News with a Game** auf **https://escapefake.org/**).

In Gruppen von zwei bis drei Spielern lösen die Lernenden gemeinsam Rätsel um *DeepFake und Co.*, woran sich ergiebige Diskussionen im Sinne der *Media-literacy-* und *Fake-News*-Erziehung anschließen können. Die Tatsache, dass das Spiel auch in Englisch erhältlich ist, macht es zu einem hervorragenden "Eisbrecher" bzw. "Motivationswerkzeug" für den Englischunterricht, der sich mit der Thematik "fake news" beschäftigt.

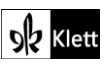